#### Technologie internetowe Wprowadzenie do jQuery

Paweł Rajba [pawel@ii.uni.wroc.pl](mailto:pawel@ii.uni.wroc.pl) <http://itcourses.eu/>

 $\circ$ 

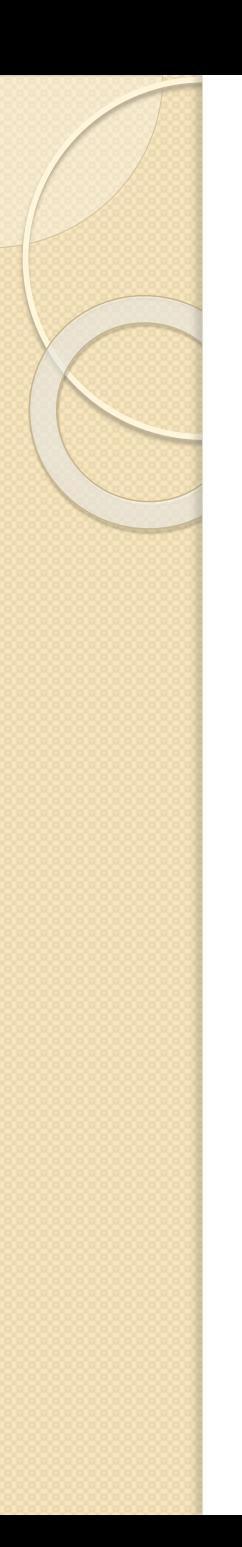

# Plan wykładu

- Wprowadzenie
- Składnia
- No conflict
- Selektory
- Zdarzenia
- Efekty
- Operowanie na HTML i CSS

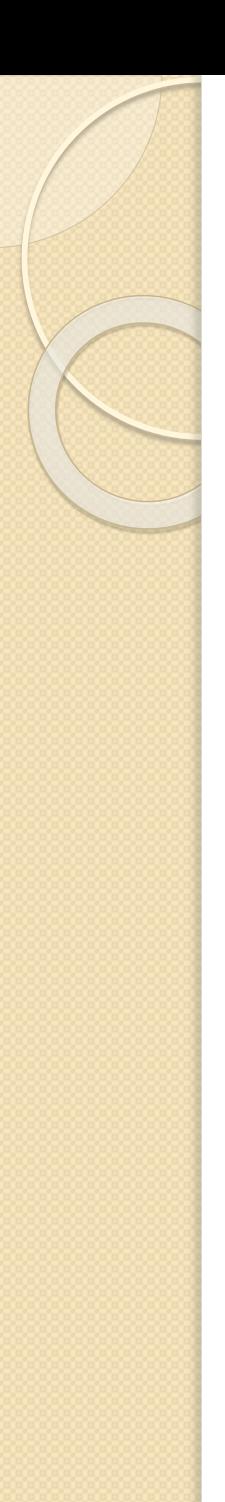

JSON: format wymiany danych

```
{ ' menu": { }"id": "file".
  "value": "File",
  "popup": \{"menuitem": [
      {"value": "New", "onclick": "CreateNewDoc()"},
      {"value": "Open", "onclick": "OpenDoc()"},
      {"value": "Close", "onclick": "CloseDoc()"}
\{\}
```
- WWW:
	- <http://www.json.org/>
	- · <http://pl.wikipedia.org/wiki/JSON>
	- <http://tools.ietf.org/html/rfc4627>

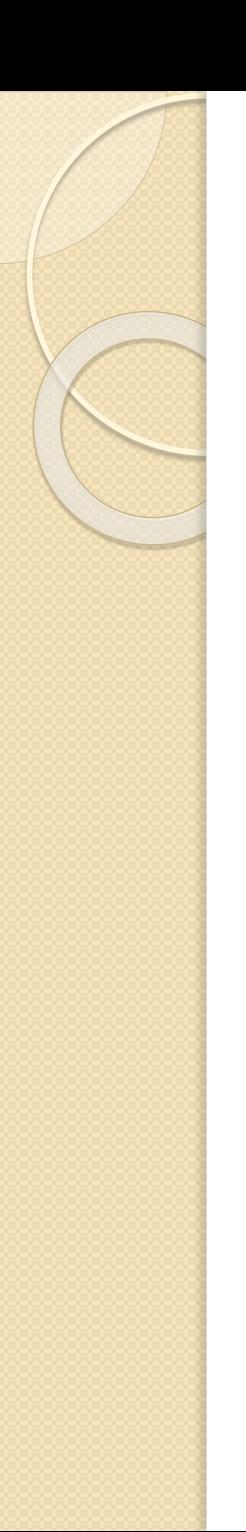

CDN, czyli Content Delivery Network

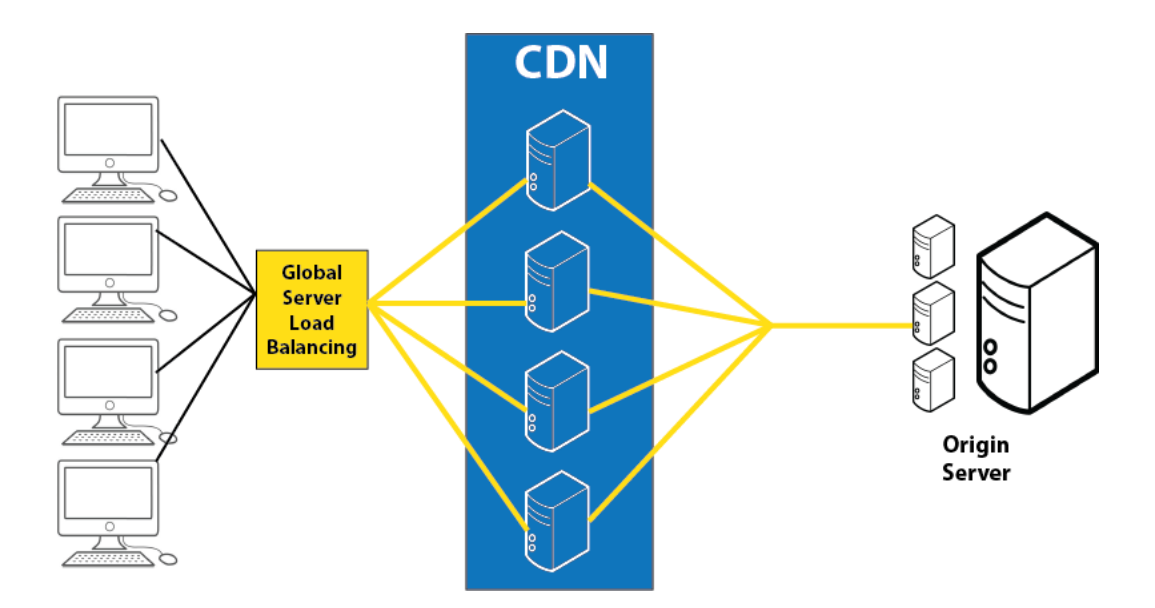

- Ciekawe [wprowadzenie](http://www.rackspace.com/knowledge_center/article/what-is-a-cdn)
- Biblioteki na serwerach: [Microsoft](http://www.asp.net/ajax/cdn), [Google](https://developers.google.com/speed/libraries/)

- Co to jest i dlaczego jQuery?
	- Biblioteka JavaScript
	- Łatwa do nauczenia
	- Łatwa w użyciu
	- Znacznie upraszcza programowanie w JavaScript
	- Jest mnóstwo już napisanego kodu w jQuery, który
		- można dalej rozwijać
		- dzięki różnorodności pozwala zachować spójność i całość rozwiązania oprzeć tylko na jednej bibliotece (jQuery)

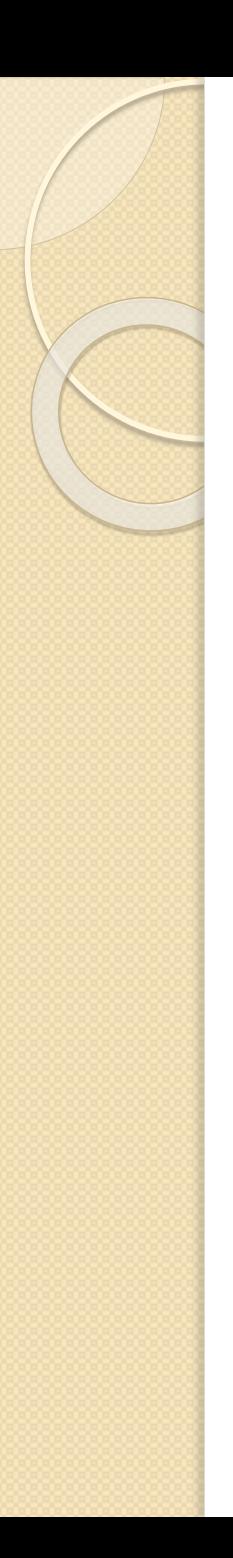

- Skrypt jQuery osadzamy wskazując
	- lokalizację lokalną
	- lokalizację na jednym z serwerów CDN
- Korzystamy przez zmienną: jQuery lub \$
- Niniejsze wprowadzenie na podstawie:
	- http://docs.jquery.com/Tutorials:Getting Started with jQuery
	- <http://api.jquery.com/>
	- <http://www.w3schools.com/jquery/>

- Gdzie jest void main()?
	- $\circ$  \$(document).ready(function() { ... });
	- $\circ$  \$(window).load(function() { ... });
		- window.onload = function()  $\{ \dots \};$
	- ready() vs window.onload
		- $\cdot$  ready() tylko DOM (bez obrazków, ramek, itd.)
		- window.onload wszystko
- Ważne, aby użyć jednego z powyższych pozwala uniknąć operowania na jeszcze nieistniejących obiektach
- Ciekawe [podsumowanie](http://tech-blog.maddyzone.com/javascript/document-ready-vs-window-load-vs-window-onload)

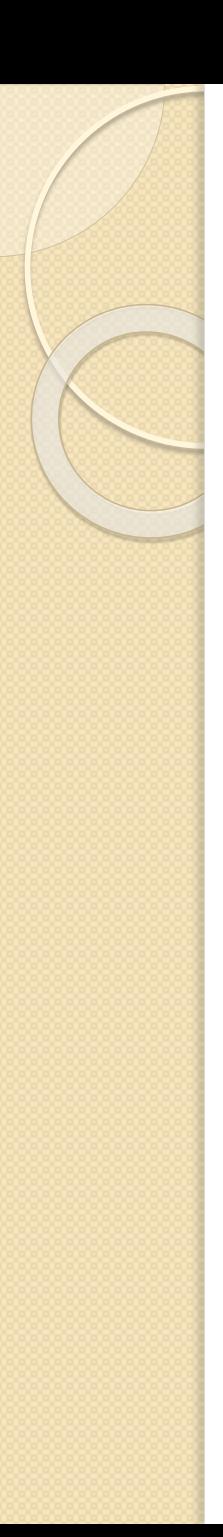

#### **Składnia**

 Podstawowa składnia: \$(selektor).akcja1().akcja2().akcjaN()

#### **Przykład**: hello-jquery.html

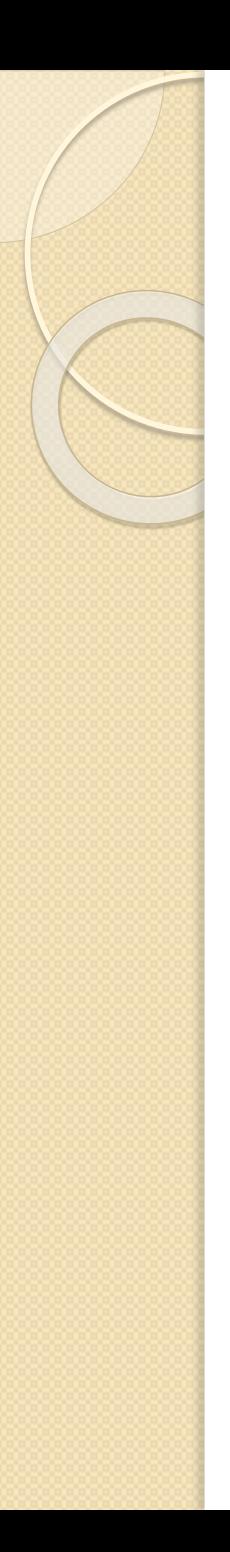

## No conflict

- Do korzystania z funkcjonalności jQuery korzystamy z aliasu \$
	- jest krótki i wygodny
	- jednak czasami niepożądany, gdy korzystamy z innych bibliotek również korzystających z tego skrótu.
	- Rozwiązanie: możemy użyć mechanizmu nonConflict
- **Przykład**: noconflict.html
- Pod adresem: <http://api.jquery.com/jQuery.noConflict/> mamy szereg jeszcze innych konstrukcji tego mechanizmu

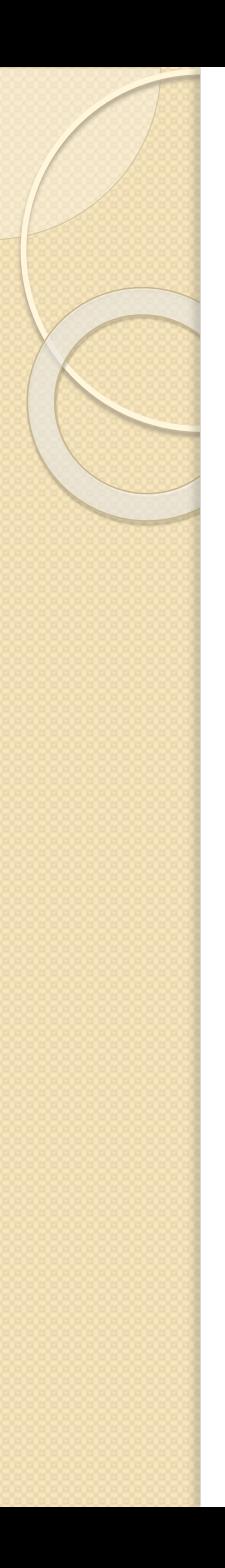

# Selektory

- Ich rola jest analogiczna jak np. w CSS: służą do wyszukiwania odpowiednich węzłów w drzewie DOM
- Składnia jest odo tej używanej w CSS i XPath
- Kilka przykładów:
	- Selektory typu element:
		- $\cdot$  \$("p")
		- \$("p.intro")
		- \$ ("#demo")

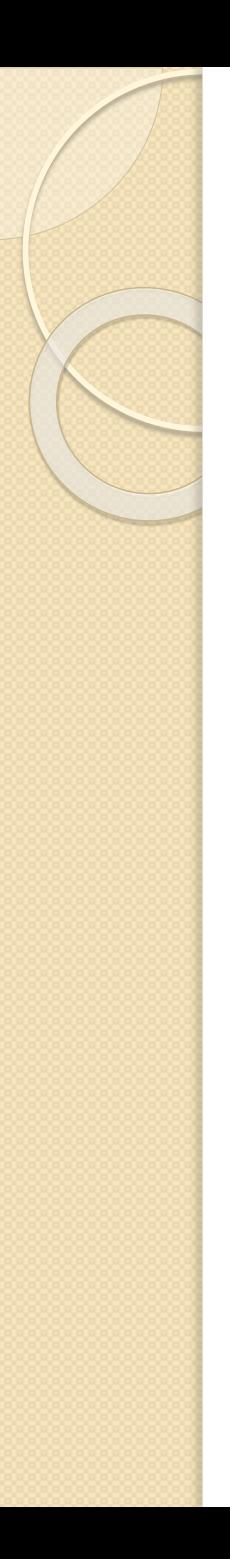

## Selektory

- Przykłady c.d.
	- Selektory typu atrybut
		- \$("[href]")
		- \$("[href='#']")
		- $\cdot$  \$("[href!='#']")
		- \$("[href\$='.jpg']") [wartość kończy się na .jpg]
	- Selektor typu CSS
		- (pozwala on na zmianę wartości właściwości)
		- \$("p").css("background-color","yellow");

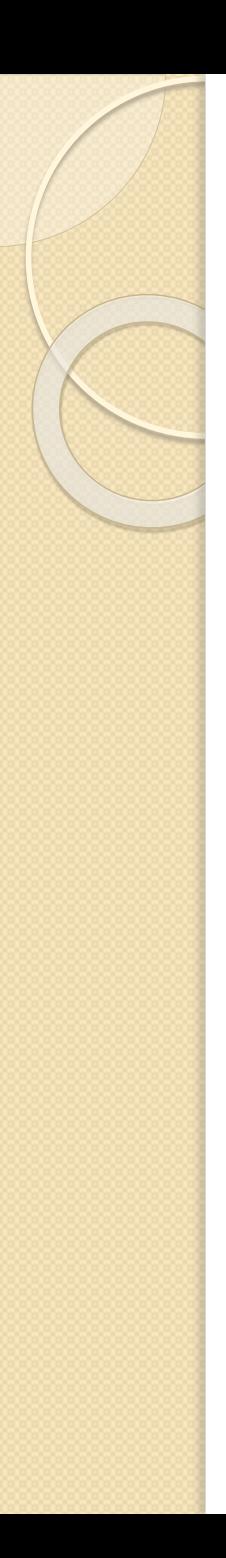

### **Traversing**

- Mając wybrane elementy przez selektor, możemy je dalej przeglądać, filtrować, itp.
	- each() iteracja po elementach
	- filter() filtruje bieżącą listę
	- find() wyszukuje podelementów w DOM
	- end() wyłącza filtr i przywraca oryginalną listę elementów
	- $\circ$  first(), next(), etc.

# Selektory & Traversing

#### **Przykład**

◦ selectors-traversing.html

#### Więcej

- selektorów: [W3Schools](http://www.w3schools.com/jquery/jquery_ref_selectors.asp), [jQuery](http://api.jquery.com/category/selectors/) Docs
- o ich przeglądaniu (traversing): [jQuery](http://api.jquery.com/category/traversing/) Docs

## Operowanie na HTML i CSS

- Mamy konstrukcje:
	- \$(selector).append(content),
	- \$(selector).prepend(content)
		- dopisuje za/przed każdym znalezionym elementem
	- \$(selector).after(content),
	- \$(selector).before(content)
		- dopisuje za/przed wszystkimi znalezionymi elementami
	- \$(selector).css(name)
	- \$(selector).css(name,value)
	- \$(selector).css({properties})
	- \$(selector).height(value)
	- \$(selector).width(value)

## Operowanie na HTML i CSS

- Przykłady:
	- \$("p").css("background-color","yellow");
	- $\circ$  \$("p").css({ "background-color":"yellow", "font-size":"200%"});
	- \$("#div1").height("200px");
- Więcej:
	- [http://www.w3schools.com/jquery/jquery\\_ref\\_ht](http://www.w3schools.com/jquery/jquery_ref_html.asp) ml.asp
	- [http://www.w3schools.com/jquery/jquery\\_ref\\_css](http://www.w3schools.com/jquery/jquery_ref_css.asp) .asp

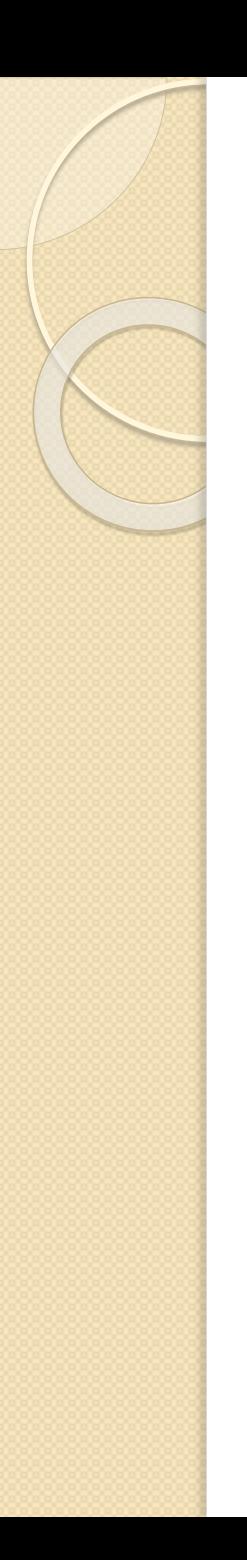

- Dla wybranego elementu umożliwiają "podpięcie" funkcji pod pewną akcję
- Pojęcia bubbling i capturing/trickling
	- Do zapamiętania: bubble up, trickle down
- **Przykład**
	- **bubbling.html**

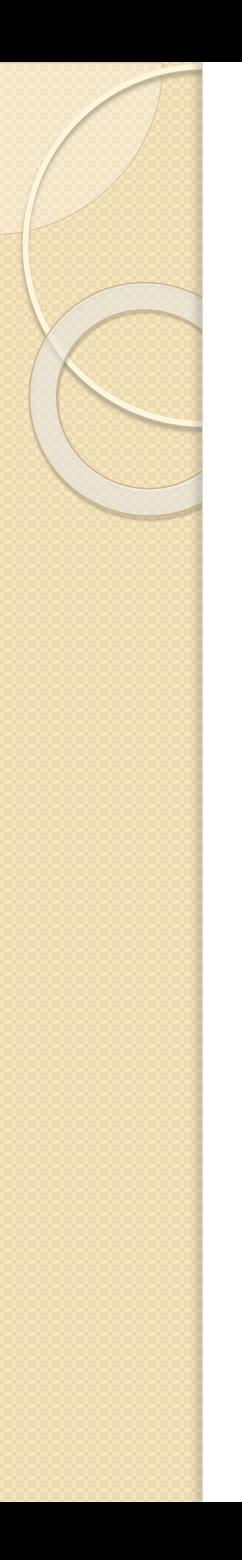

- Najprościej skorzystać z następującej konstrukcji:
	- $\circ$  \$("button").click(function() { ... })
- Przykładowe zdarzenia:
	- \$(selector).click(function)
	- \$(selector).blur(function)
	- \$(selector).dblclick(function)
	- \$(selector).focus(function)
	- \$(selector).mouseover(function)
	- \$(selector).keydown(function)
- Więcej zdarzeń pod adresami:
	- [W3Schools](http://www.w3schools.com/jquery/jquery_ref_events.asp), [JQuery](http://api.jquery.com/category/events/) Docs
	- Przeglądamy kilka zdarzeń z dokumentacji

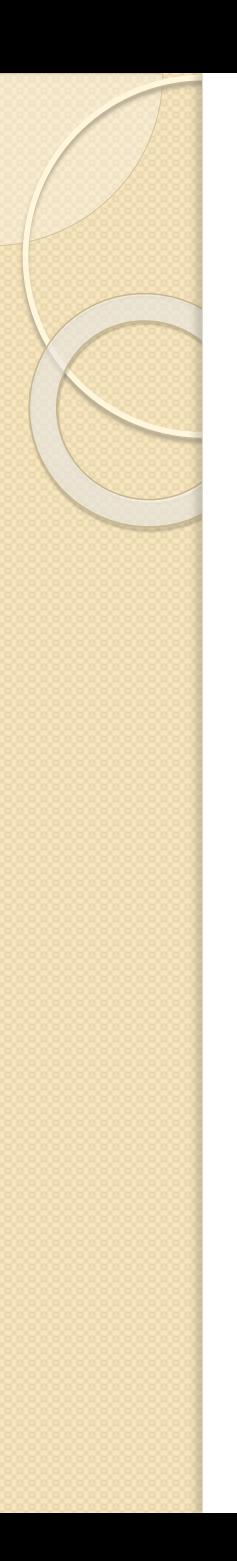

- Bardziej ogólnie, podpinanie funkcji pod zdarzenia jest realizowane przez on() i off()
- W starszych wersjach bind() i unbind()
- Przykłady
	- $\circ$  \$(selektor).on('click', function()  $\{ \dots \}$ );
	- \$(selektor).off();
	- \$(selektor).off('click');
	- \$(selektor).on('mouseenter mouseleave', function() { \$(this).toggleClass('entered');
		- });

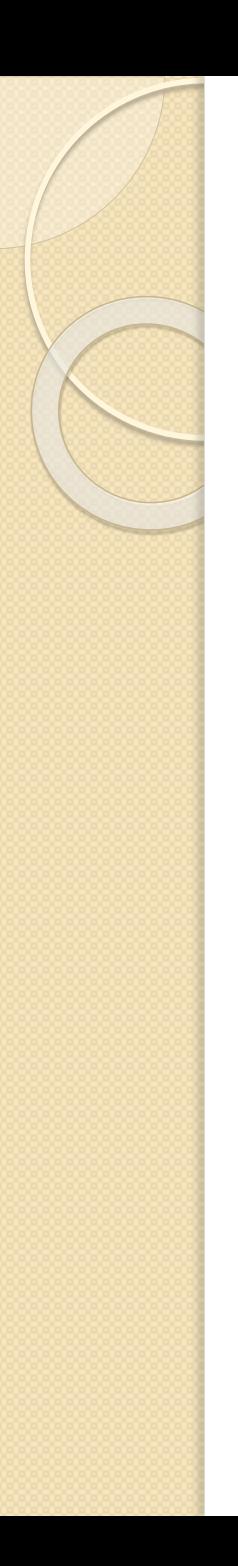

- laki jest problem w następującym przypadku:
	- Mamy tablicę: <table>
		- $<$ tr> $>$ td $>$ Jan $<$ /td $>$  $<$ /tr $>$
		- <tr>>>>><td>Albert</td></tr>
		- $\langle$  (table $\rangle$
	- Do każdego tr podpięte jest zdarzenie *click*
	- Za pomocą skryptu dodajemy: <tr>>>>><td>Gerwazy</td></tr>

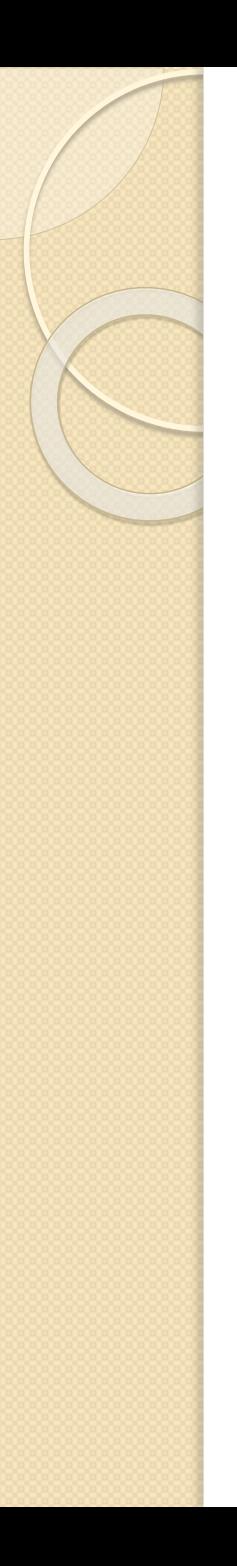

- Funkcje live() i delegate()
- live() i die()
	- Zdarzenie podpięte pod Document Object
	- Wykorzystywany jest mechanizm bubbling
	- Deprecated usunięte w wersji 1.9
	- \$('div').live('click', func);
- delegate() i undelegate()
	- Nowsza wersja live(), dodana w 1.4
	- Nowym elementem jest określenie kontekstu
	- \$('#OsobyTable').delegate('tr', 'click', func);

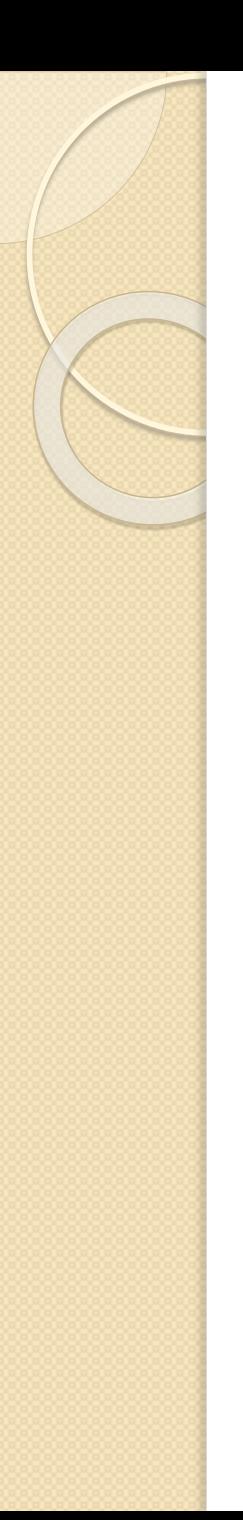

 Wszystkie warianty można zrealizować za pomocą odpowiednich składni on()

```
1 \mid \xi ("#dataTable tbody tr").on("click", function() {
   console.log(\sin this ).text() );
\overline{2}3 | 3);
```

```
1 \mid \xi ("#dataTable tbody").on("click", "tr", function() {
2 console.log(\zeta(this).text());
3 | 3);
```
• jQuery Maps

```
\langlescript\rangle$('''div.test'').on({}click: function() {
    $( this ).toggleClass( "active" );
  \}, mouseenter: function() {
    $( this ).addClass( "inside" );
  }, mouseleave: function()
    $( this ).removeClass( "inside" );
\}\langle/script>
```
· Więcej rozważań [na stronach jQuery](https://api.jquery.com/on/)

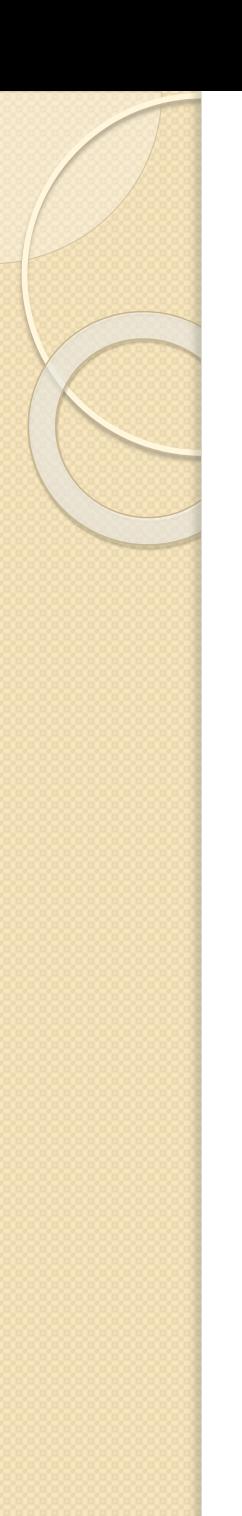

• Na koniec ciekawa funkcja: hover

```
$('"td"').hover()function() \{\begin{array}{c} 2 \\ 3 \\ 4 \\ 5 \end{array}$( this ).addClass( "hover" );
      \}, function() {
          $( this ). removeClass( "hover" );
6
```
 Można też przekazać jedną funkcję, która będzie wywoływana przy obu zdarzeniach

# **Efekty**

- jQuery ma zaimplementowany szereg różnych efektów. Przykładowe:
	- Zwykłe pojawianie się i znikanie
		- \$(selector).hide(speed,callback)
		- \$(selector).show(speed,callback)
		- \$(selector).toggle(speed,callback)
	- Zwijanie i rozwijanie
		- \$(selector).slideDown(speed,callback)
		- \$(selector).slideUp(speed,callback)
		- \$(selector).slideToggle(speed,callback)

# **Efekty**

- Przykłady c.d.
	- Przenikanie
		- \$(selector).fadeIn(speed,callback)
		- \$(selector).fadeOut(speed,callback)
		- \$(selector).fadeToggle(speed,callback)
		- \$(selector).fadeTo(speed,opacity,callback)
	- Wartości w miejsce speed: "slow", "fast", "normal" lub liczba milisekund

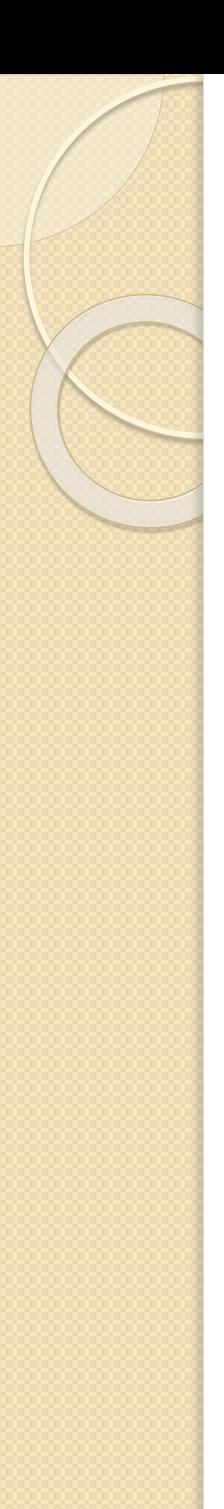

# **Efekty**

- **Przykład**:
	- effects.html
- Więcej efektów:
	- <http://api.jquery.com/category/effects/>
	- [http://www.w3schools.com/jquery/jquery\\_ref](http://www.w3schools.com/jquery/jquery_ref_effects.asp) \_effects.asp

# JQuery Source Viewier

- DEMO
	- Google → "JQuery Source Viewer"

# Biblioteka jQueryUI

- Strona domowa
	- [www.jqueryui.com](http://www.jqueryui.com/)
- Przeglądamy możliwości
	- Styles & Themes, [ThemeRoller](http://jqueryui.com/themeroller/)
	- Interakcje
	- Widgety, każdy ma: Options, Events, Methods
	- Efekty